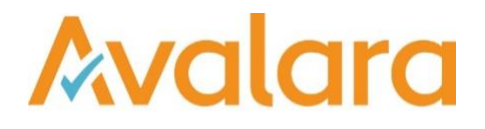

# VAT Reporting v17.12.1

# Release Note

*Avalara may have patents, patent applications, trademarks, copyrights, or other intellectual property rights governing the subject matter in this document. Except as expressly provided in any written license agreement from Avalara, the furnishing of this document does not give you any license to these patents, patent applications, trademarks, copyrights, or other intellectual property.*

*© 2015 Avalara, Inc. All rights reserved.*

*Avalara, AvaTax, AvaTax Calc, AvaTax Returns, AvaTax Certs, AvaTax Local, AvaLocal, AvaTax POS, AvaPOS, AvaRates, TrustFile, BPObridge, Laserbridge+, Sales Taxll, Sales TaxPC, SalestaxPC+, StatetaxII, and StatetaxPC are either registered trademarks or trademarks of Avalara, Inc. in the United States or other countries.*

*All other trademarks are property of their respective owners.*

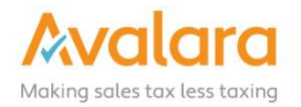

#### **Overview**

This release is a maintenance release of the VAT Reporting application for the month December. It includes new reports for 2017 yearly filings and changes for 2018 and bug fixes.

#### Main changes in Reports

- The following countries have been released for 2018: **CY, LV, NL, SI, CZ, GR (GREZ), FI, AT, DE, EE, HU, LU, LT**.
- We have updated the Intrastat Commodity Codes for 2018 in this release.
- **SII Annual Reports**: Cash Payments (SuministroLRCobrosMetalico) and Investment Goods (SuministroLRBienesInversion) filings can now be created using VAT Reporting. Please contact support for the updated manual.
- We have updated the VAT Transaction ID 704 (705) and 706 (707) for countries **BE, DE, LU, NL** and **PL** as they were marked 'not yet checked'.
- **Norway**: The reduced VAT Rate has been updated to 12% as of 1.1.2018.
- **Greece**: Transactions under export license We have now added the ID for transactions under an export license for Greece. Please use ID 380 if you have these transactions in Greece.
- **Latvia:**
	- 1. VAT Return The new VAT Return for 2018, including its English translation, is now available in PDF and XML format.
	- 2. There is a new VAT Rate of 5% as of 1.1.2018.
	- 3. In this release, we have updated the Reverse Charge Listings for Latvia to include flow types DRC19A & DRC19B. We also now support this for all other Reverse Charge Listings.
- **Luxemburg**: We have added one of the yearly LU VAT Return forms in PDF format for the year 2017, to be filed in 2018.
- **Spain**:
	- 1. We have added the e-file for the Modelo 390 for the year 2017. The PDF is unchanged compared to last year so no new PDF is required.
	- 2. We have adjusted the Spanish Modelo 322 (PDF and e-file), the change made relates to boxes 80 to 99 that now have the correct yearly summary data in case the company files SII.

#### • **Poland**:

- 1. PL Reverse Charge Listing XML we have added the possibility to file for private persons.
- 2. There is a new version of the VAT Book for 2018 called **JPK\_VAT(3)**
- 3. We have now added VAT-ZZ to the pdf of the PL VAT return in case you have a VAT Refund you are applying for.
- **The Netherlands**:
	- 1. **Send to Digipoort** tool updated with entry points for 2018. When you start Digipoort it will automatically give you the taxonomy for 2018. When you want to file for 2017 you must select year 2017 from the dropdown list.
	- 2. We have now added the transactions for supply and purchase in a VAT Group.
	- 3. We have now added to Digipoort the possibility to file the Dutch VAT Return & EC Listing for 2018; the PDF versions have not changed.
- **Italy – VAT Book (Spesometro)**:
	- 1. The transactions with type TD04 (Credit Notes) will now be reported in absolute values.
	- 2. We have added the XML Format to retract filed Spesometro reports. It can be found using the Yearly 2 frequency filter.
	- 3. Purchases with flow = ERC will now also receive TipoDocumento = DT11. We have changed this as the law is unclear on this point, before it had TipoDocumento = DT01 (as this is correct based on the instructions) but the filing program does not allow this.
- **Germany**: We have added the German VAT Return in PDF and XML format for Monthly and Quarterly VAT Return filing as of January 2018. Please note that the first filing is in February 2018.
- **Bulgaria**: We now added ID 104 (purchase exempt zero rate misc. goods) to VAT Reporting.
- **Czech Republic**: The new Intrastat manual is available.

#### Main changes in Software

• **New Check**: We now have a new check on the setup of the VAT codes (check number 6) whereby we check whether the used combination ID and combination ID credit in the VAT code setup equals the one we have in our list. We have added this to make user changes more visible. If it differs, you will get this error message. We advise to check it in detail as we do not support if the setup does not match with our data and source information.

## Change Log

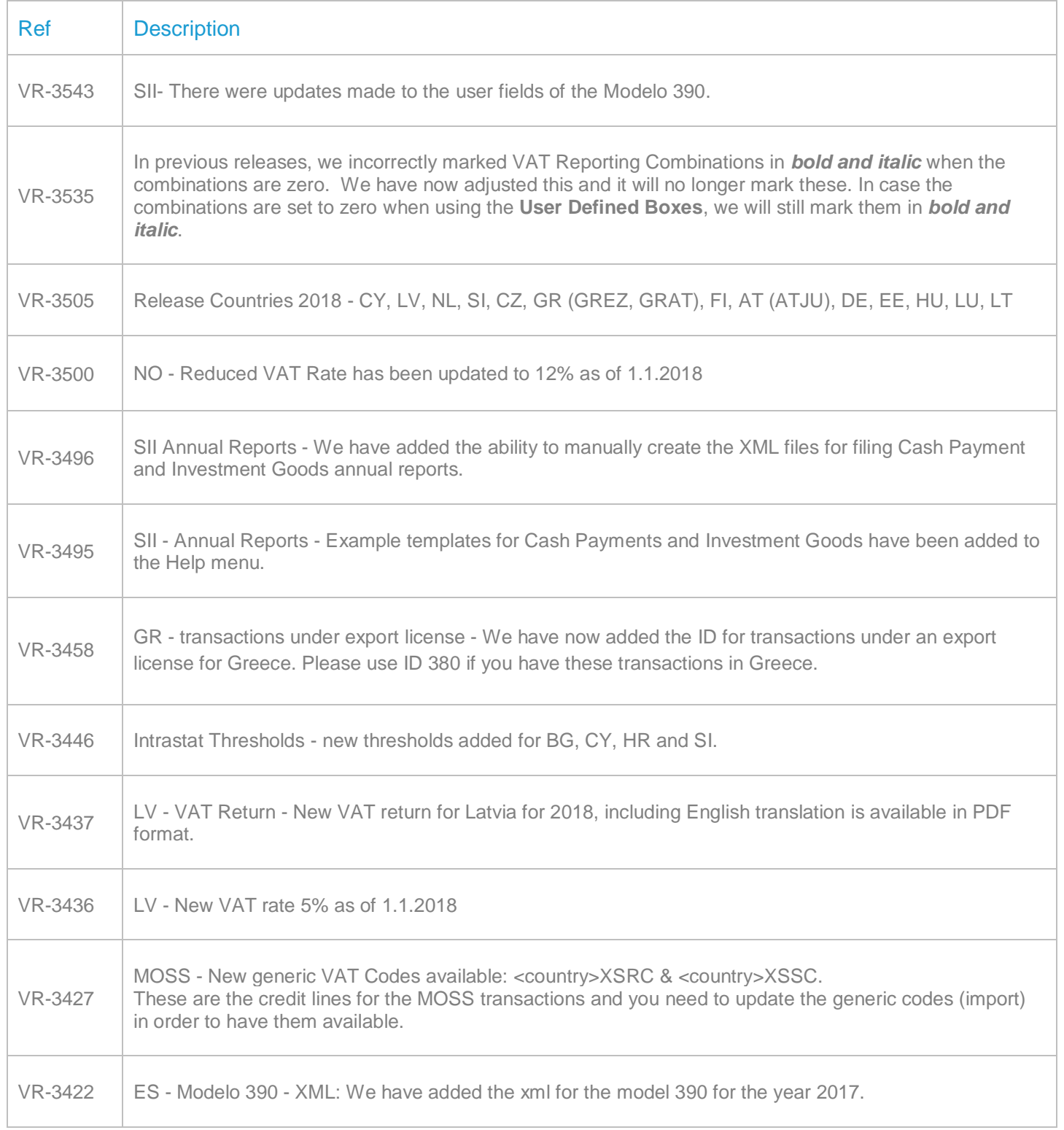

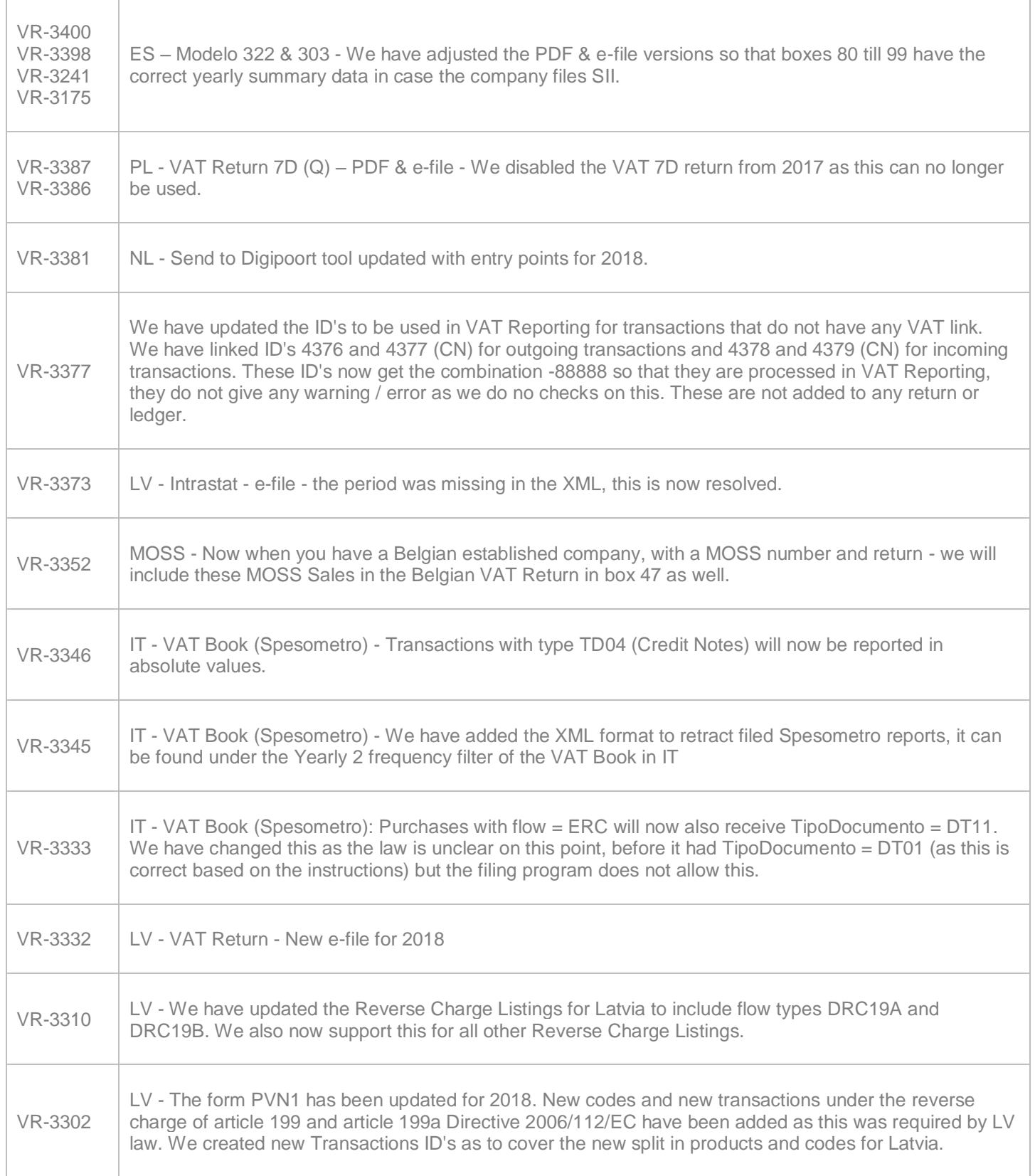

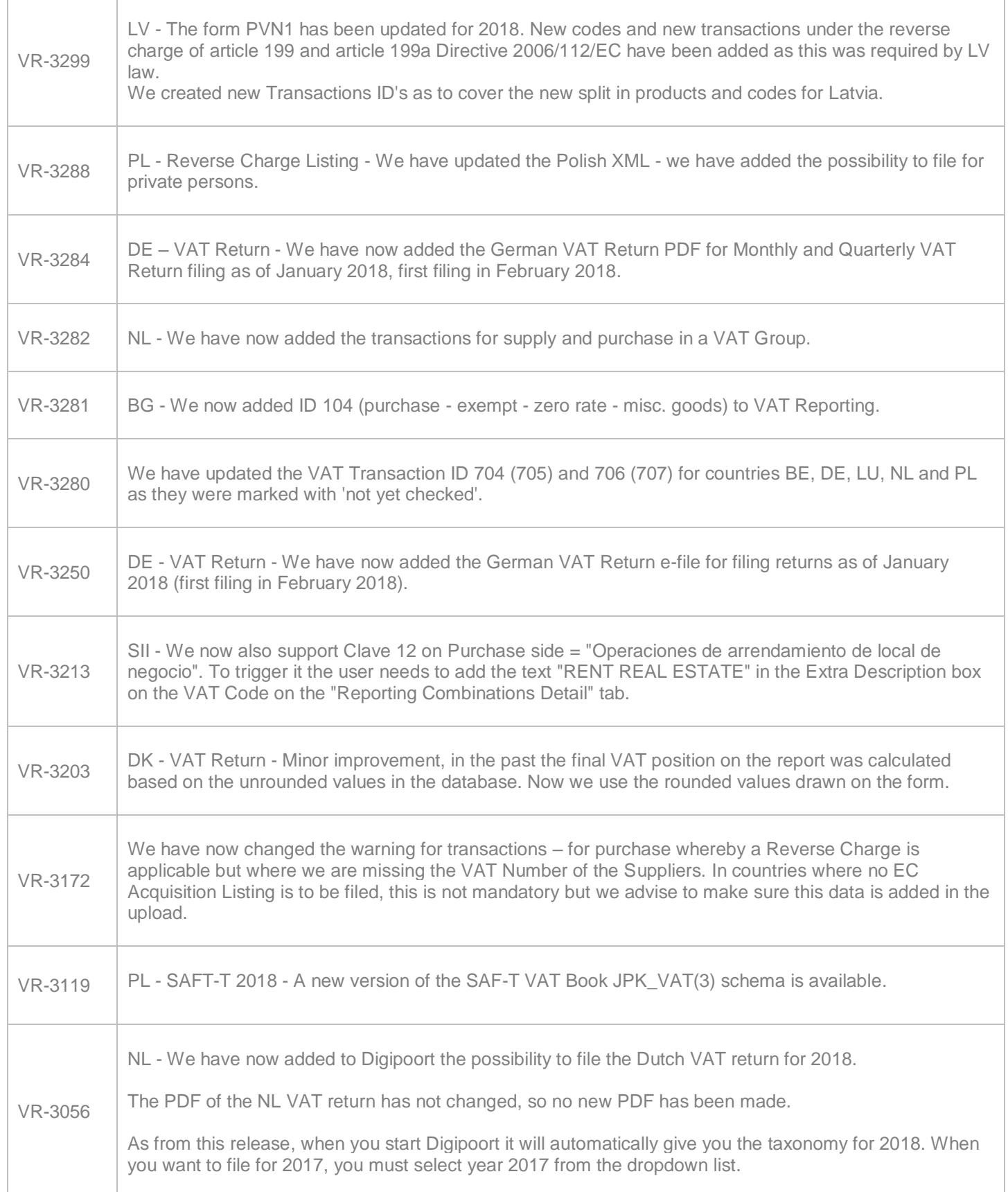

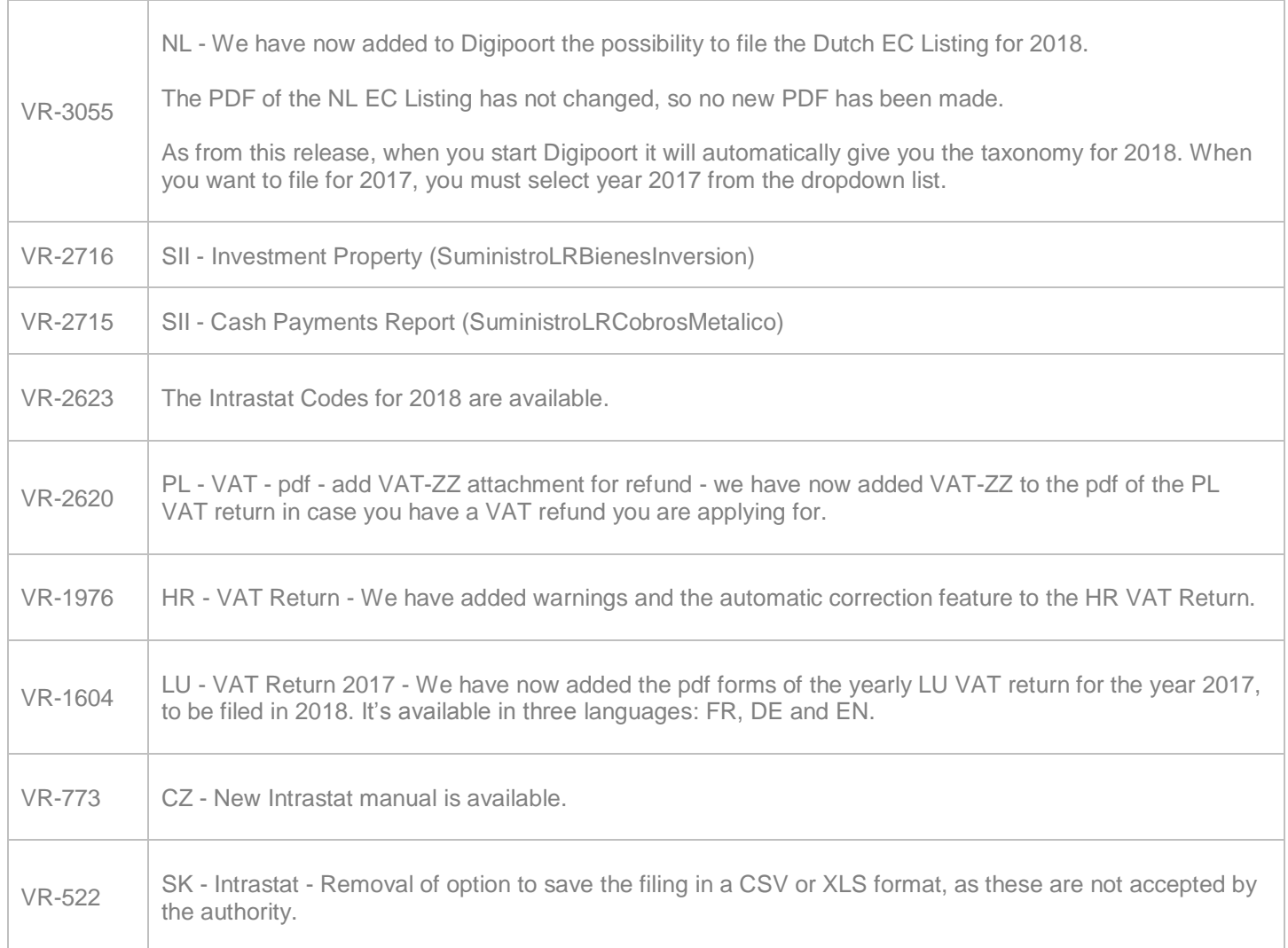

### Database Updates

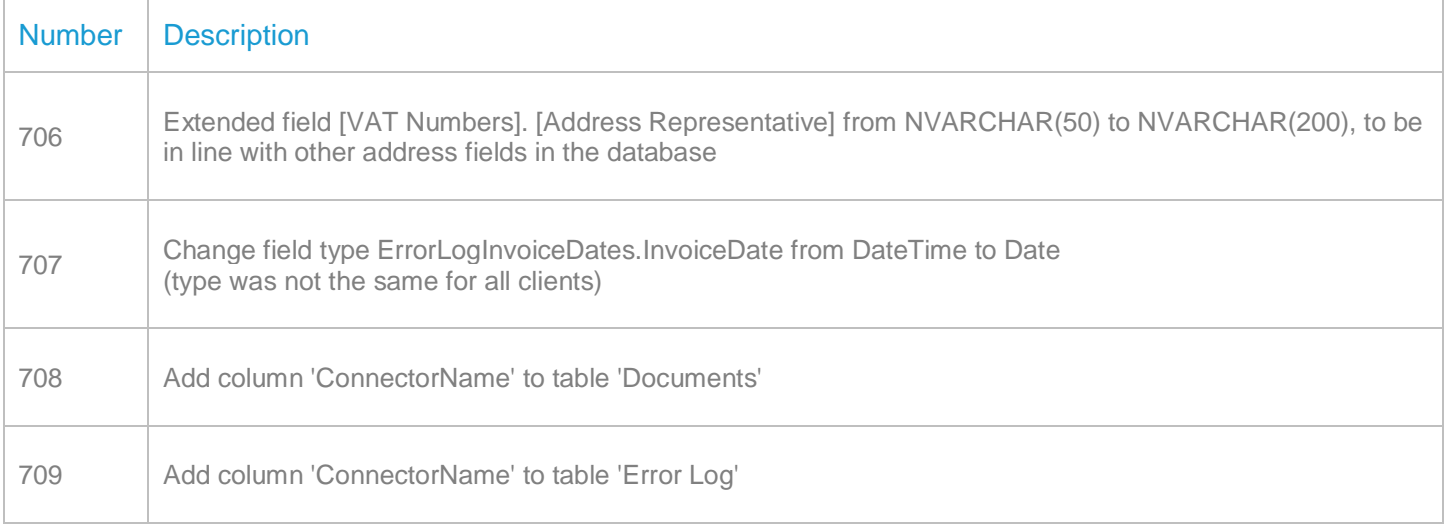

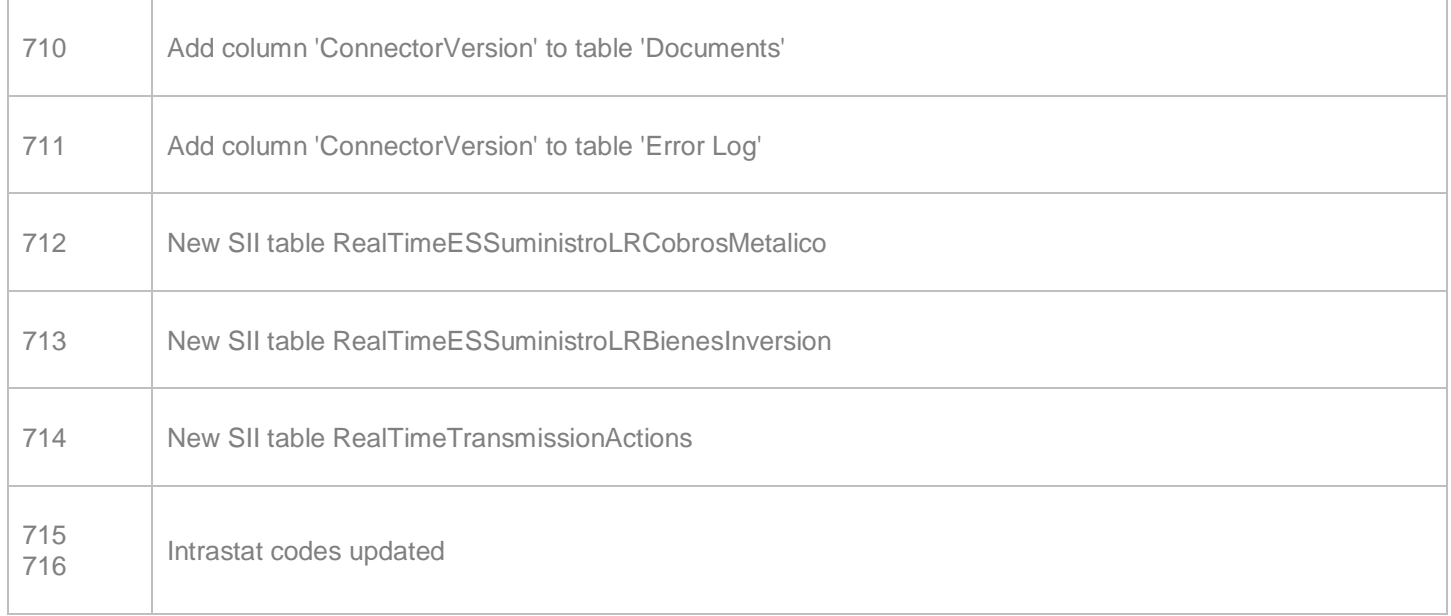

# **Upgrade Procedure**

This section provides details on how to update to the latest version. For the purposes of this documentation, we assume that you have an existing installation and you have the necessary access privilege to perform the upgrade.

#### **Download**

The latest version of VAT Reporting is available here:

#### <https://release.vat.avalara.net/VATReporting.html>

#### **Database Back Up**

Close all running VAT Reporting windows, and take a full backup of the SQL Database. This can be done in the **SQL Server Management Studio**, from the database right-click menu **Tasks** > **Back Up**.

#### **Stop Inbox Monitor & SII Processor Scheduled Task**

Before installing the update of VAT Reporting stop the Inbox Monitoring Service and check there are no RCCL.exe processes still running, and stop the Windows Scheduled Task if you are using SII.

#### **Install**

Run the installer exe, once it completes open VAT Reporting and wait while it automatically handles any database upgrade.

#### **Start Inbox Monitor**

Start the Windows service, and then in VAT Reporting use the File > Send test file… and confirm the inbox is up and processing.

#### **Start SII Processor Scheduled Task**

Re-enable the Windows Scheduled Task (if you are using SII).

#### **VAT Reporting is now ready for use!**

#### **Need Help?**

If you need technical assistance, please contact Customer Support via the on-line submission form:

<http://www.avalara.com/europe/support/>

For any other issues, please contact your Customer Account Manager, Michelle Bequette. You may schedule an account review with her here <http://meetme.so/MichelleBequette>

If you're interested in finding more of our guides, visit the [VAT Microsite.](https://help.avalara.com/Special:Userlogin?returntotitle=008_VAT_Learning_Center#tab=login) Contact Customer support if you wish to acquire a login name